# **II – MANIPULATIONS DE BASE**

Avant d'utiliser votre machine pour des études de suites, comme pour les études de fonctions, il pourra éventuellement être utile de vérifier qu'elle est bien configurée.

- **Sur TI-80**. Appuyer sur la touche  $\overline{MODE}$  et vérifier que les options RADIAN, FUNC et CONNECTED sont bien sélectionnées.
- **Sur TI-81**. Appuyer sur la touche  $\overline{MODE}$  et vérifier que les options Rad, Function, Connected et Rect sont bien sélectionnées.

Sur la TI-80 et la TI-81,on peut considérer que l'on étudie une fonction de *x*, pour les valeurs entières de *x*. On se reportera donc au cahier sur les fonctions. Par contre les TI-82, TI-83 et TI-92 disposent d'un mode spécifique.

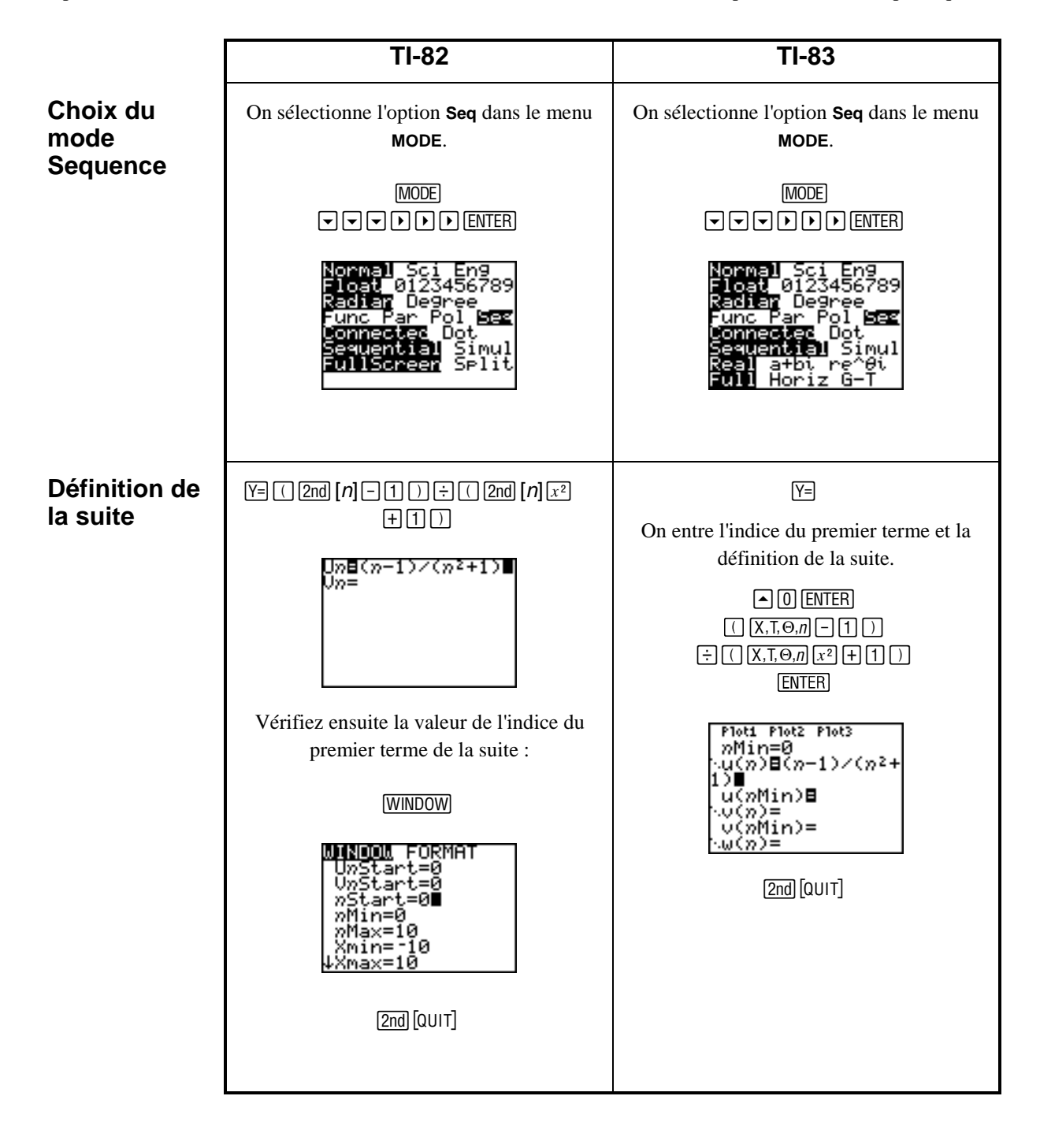

# **1. Suites du type**  $u_n = f(n)$

- Sur TI-82 et TI-83. Appuyer sur la touche **MODE** et vérifier que les options Radian, Seq, Connected et FullScreen sont bien sélectionnées. Appuyez ensuite sur *WINDOW* [CII-82) ou sur <sup>[2nd]</sup> [FORMAT] (TI-83) pour vérifier que les options de la colonne de gauche sont toutes sélectionnées. Si vous avez utilisé votre machine pour des calculs statistiques et les représentations graphiques associées, vous aurez également besoin de sélectionner l'option PlotsOff : [2nd] [STAT PLOT] [4] [ENTER].
- **Sur TI-92**. Appuyer sur la touche **MODE** et vérifier que les options SEQUENCE, RADIAN, et FULL sont bien sélectionnées. Si vous avez utilisé votre machine pour des calculs statistiques et les représentations graphiques associées, vous aurez également besoin de sélectionner l'option Data Plots Off :  $\cdot$  [ $\cdot$ ] [F5] [5].

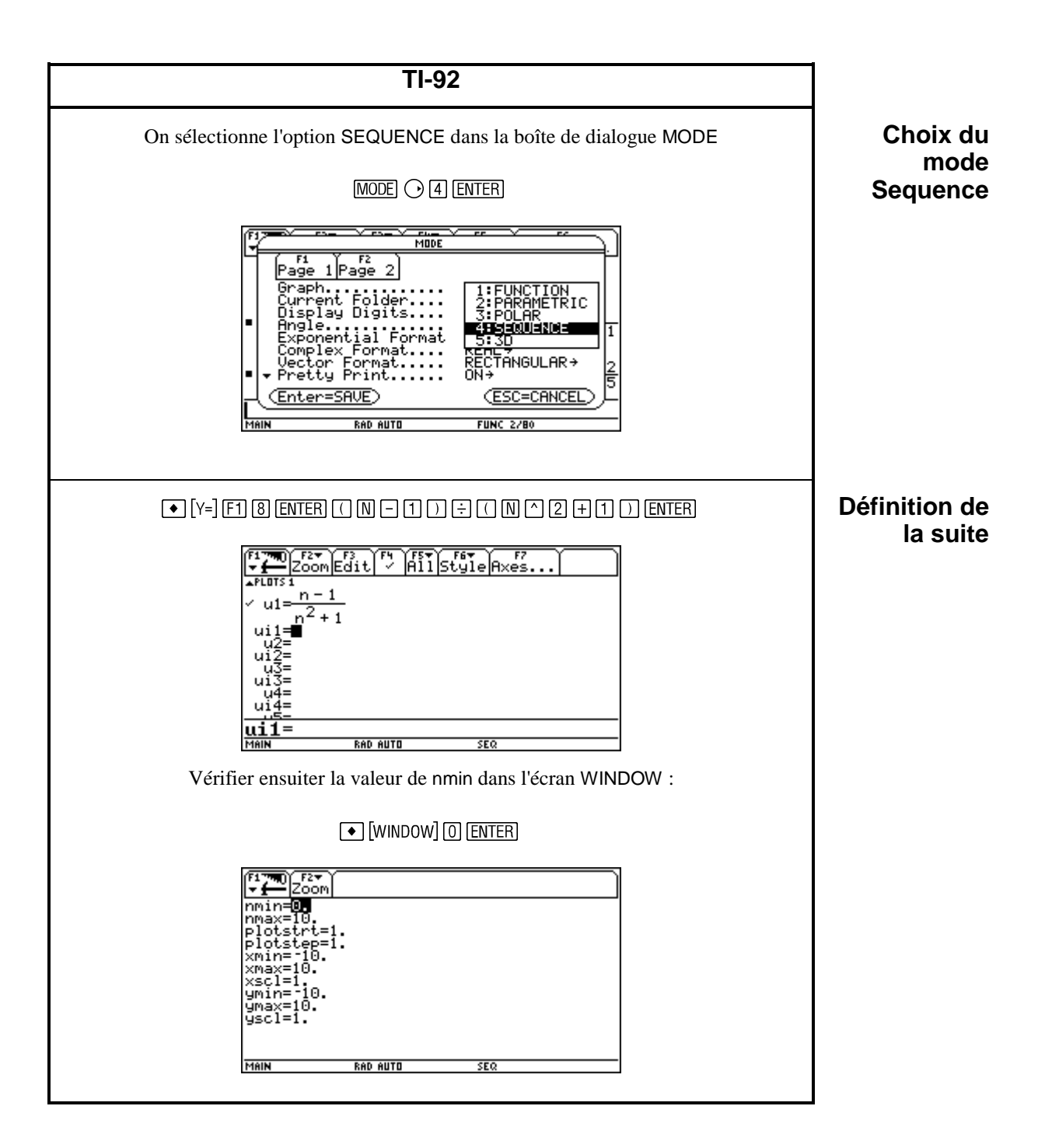

**TI-82 TI-83 Calcul de** On obtient le symbole U*n* et le symbole On obtient la lettre *u* en appuyant sur **valeurs** V*n* dans le menu Y-VARS, rubrique  $[2nd]$  puis  $[7]$ . Sequence.  $[2nd]$  $[u]$  $[$  $[5]$  $[$  $]$  $[ENTER]$  $[2nd]$   $[Y-VARS]$  $[2nd]$  $[U]$  $[1]$  $[0]$  $[$  $]$  $[ENTER]$ **MELVERE**<br>1:Function…<br>2:Parametric…<br>3:Polar…<br>5:On/Off…<br>5:On/Off… u(5) .0891089109  $\boxed{4}$ On peut obtenir des valeurs rationnelles SEQUENCE<br>18U*n*<br>2:Un en utilisant Frac que l'on obtient en appuyant sur [MATH] [1]  $[2nd]$  $[u]$  $[5]$   $[$  MATH $]$  $[1]$  $[ENTER]$  $[2nd] [u] \bigcap [1] \bigcap [1]$  MATH $[1]$   $[ENTER]$  $\boxed{1}\boxed{1}\boxed{1}\boxed{0}\boxed{1}\boxed{ENTER}$ u(5)≯Frac  $2/13$  $[MATH] [1] [ENTER]$ u(10)⊧Frac  $9/101$ Un(10)<br>.0891089109<br>Ans⊧Frac  $9/101$  $[2nd]$   $[TBLSET]$  $[2nd]$  $[TBLSET]$ TABLE SETUP<br>| TblStart=1<br>| aTbl=1<br>|Indent: <mark>EDBS</mark> Ask<br>|Depend: <mark>EDBS</mark> Ask TABLE SETUP<br>| TblStart=1<br>| ∆Tbl=1<br>|Indent: **GOLS** Ask<br>|Depend: <mark>GOLS</mark> Ask 2nd [TABLE] [2nd] [TABLE] Σ Un  $\overline{\boldsymbol{n}}$ น(ก)  $\frac{0}{2}$ 123453 1234532 ် Ñ₩. Alik 13514<br>12 .13514<br>.12 53846 84615 Un= **946**  $[2nd]$   $[QUIT]$  $[2nd]$   $[QUIT]$ 

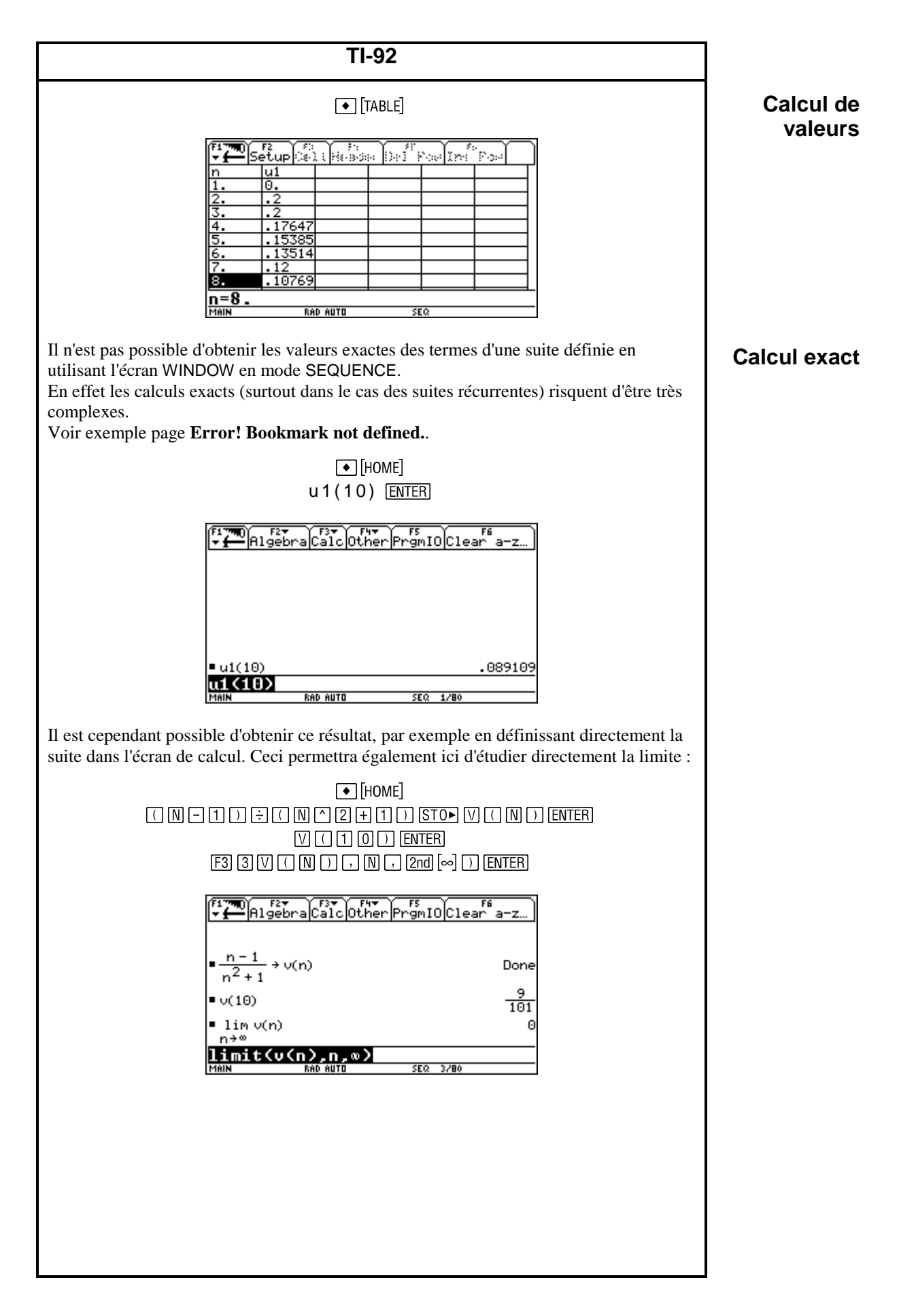

## **II – MANIPULATIONS DE BASE**

Sur les TI-80, TI-82 et TI-83, on peut utiliser les instructions **sum** (somme des termes d'une liste) et **seq** (construction d'une liste) en écrivant :

#### **sum seq(f(N), N, N1, N2,1)**

Le premier argument permet de définir l'expression (fonction de **N**) à utiliser, le deuxième indique que c'est la variable **N** qui va varier entre les valeurs **N1** et **N2** définies par les troisième et quatrième arguments de la fonction **seq**. Le dernier argument, le plus souvent égal à 1, indique l'écart (le pas) entre deux valeurs de **N**. Cet argument est optionnel sur la TI-83.

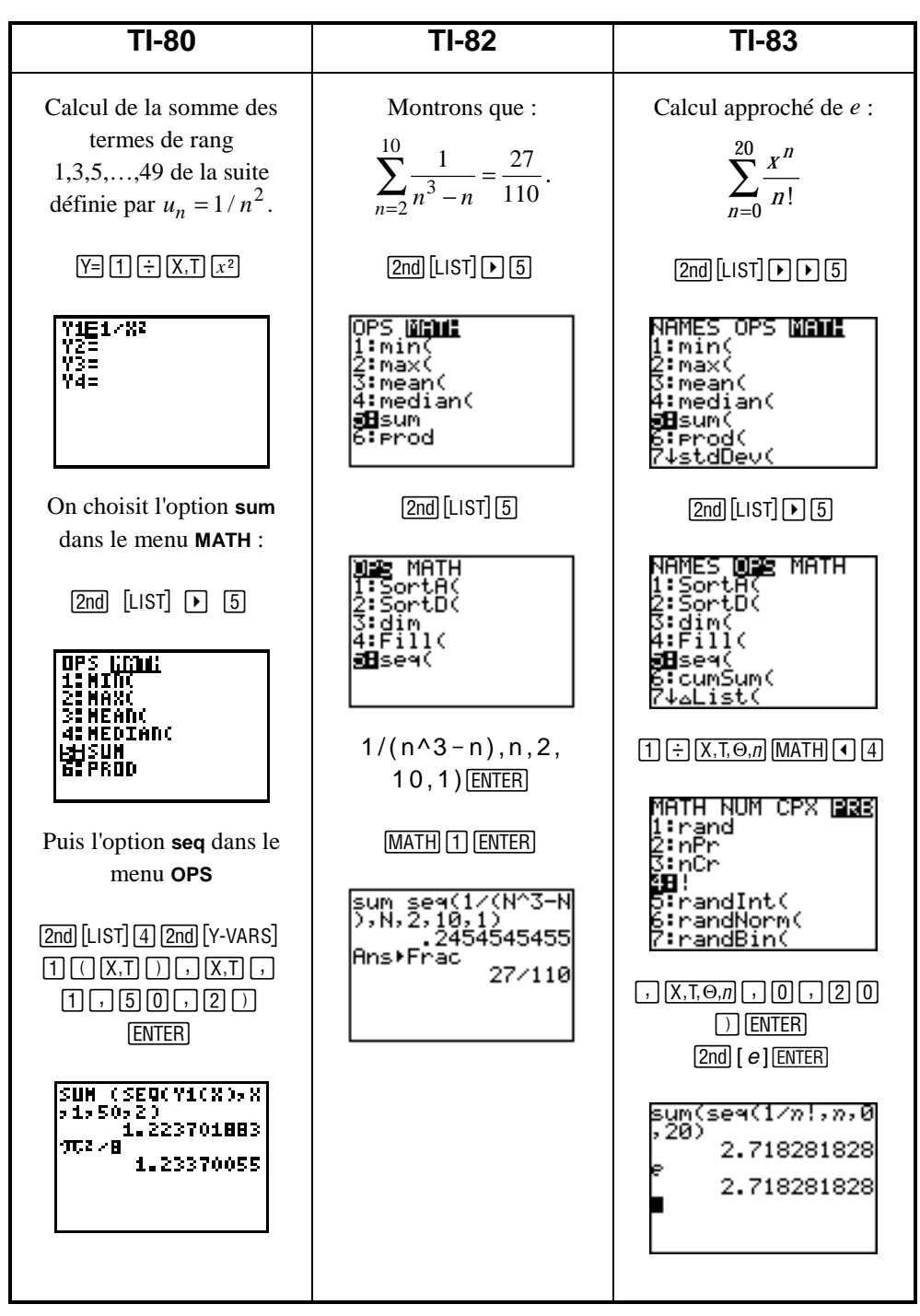

### **2. Somme de termes**

La seule limitation à l'utilisation de cette fonction, sur la TI-80 ou sur la TI-82, réside dans l'obligation d'utiliser des listes de moins de 100 nombres.

Vous trouverez, page 35, un programme utilisable sans restriction sur toutes les calculatrices graphiques numériques (TI-80, TI-81, TI-82 et TI-83).

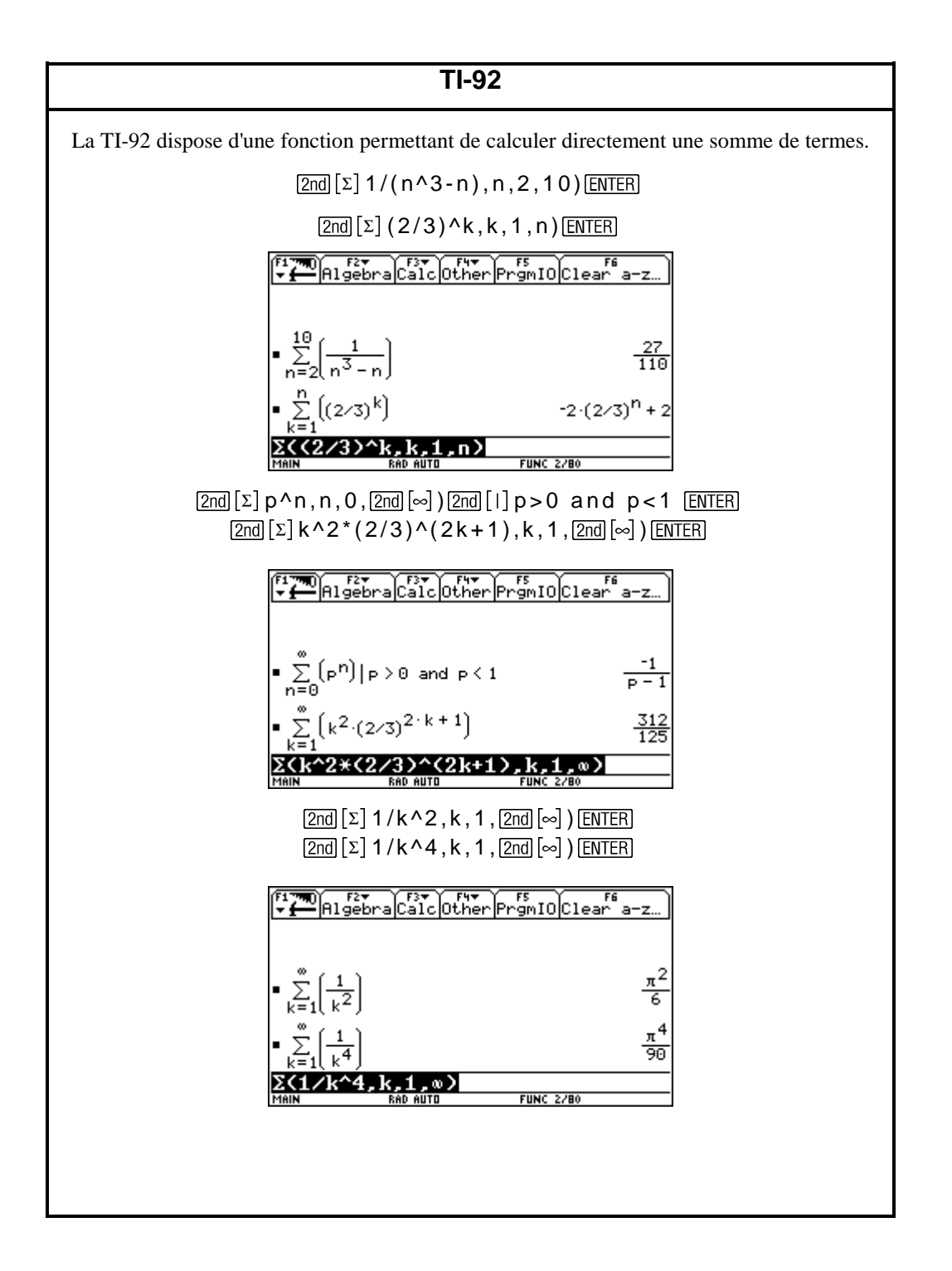

# **II – MANIPULATIONS DE BASE**

Étude des suites vérifiant  $u_n = f(u_{n-1})$ .

Soit *u* une suite telle que  $u_n = \frac{1}{2} u_{n-1} +$  $\frac{1}{2} u_{n-1} + 1$  avec  $u_0 = 10$ .

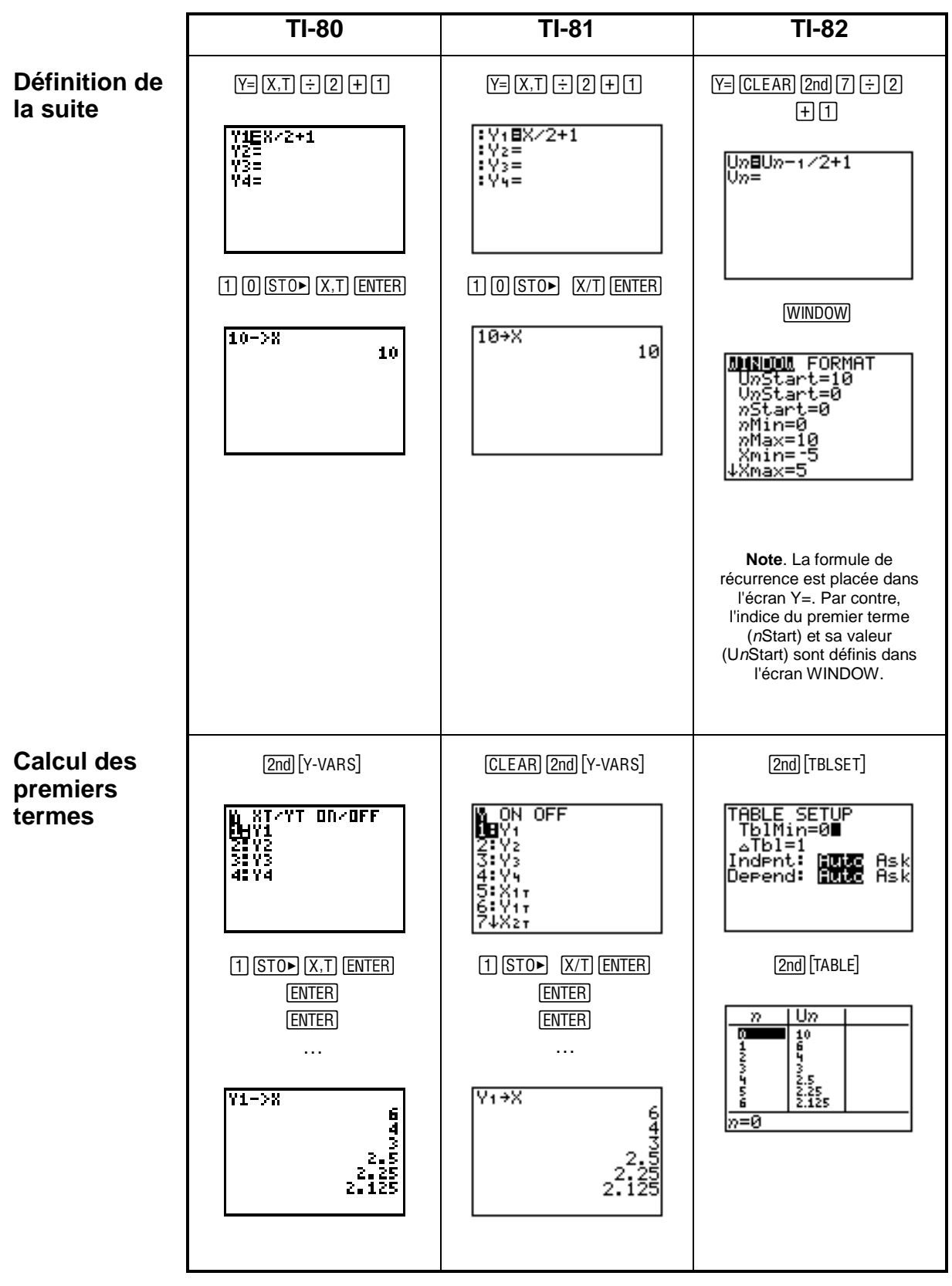

## **3. Suites définies par récurrence**

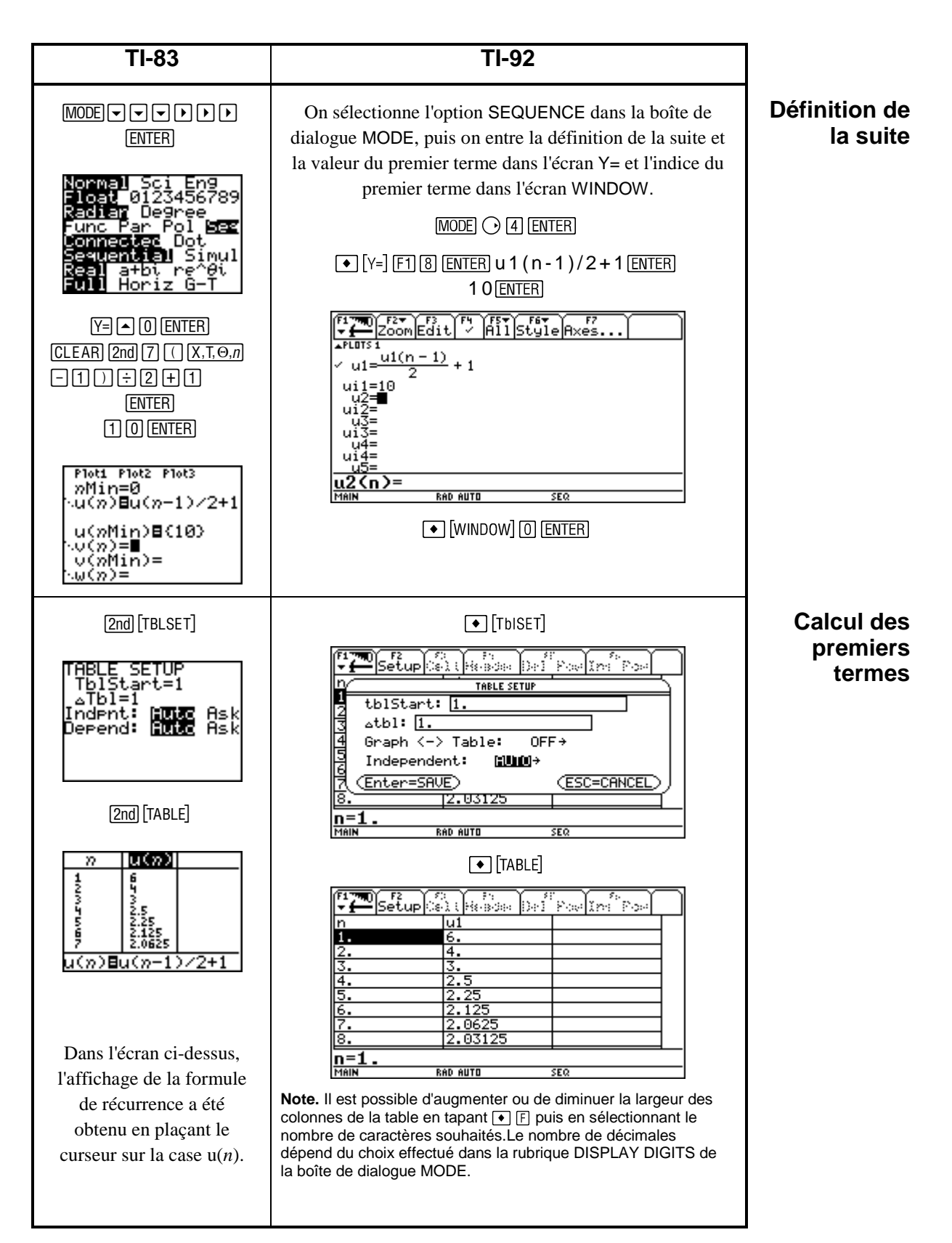

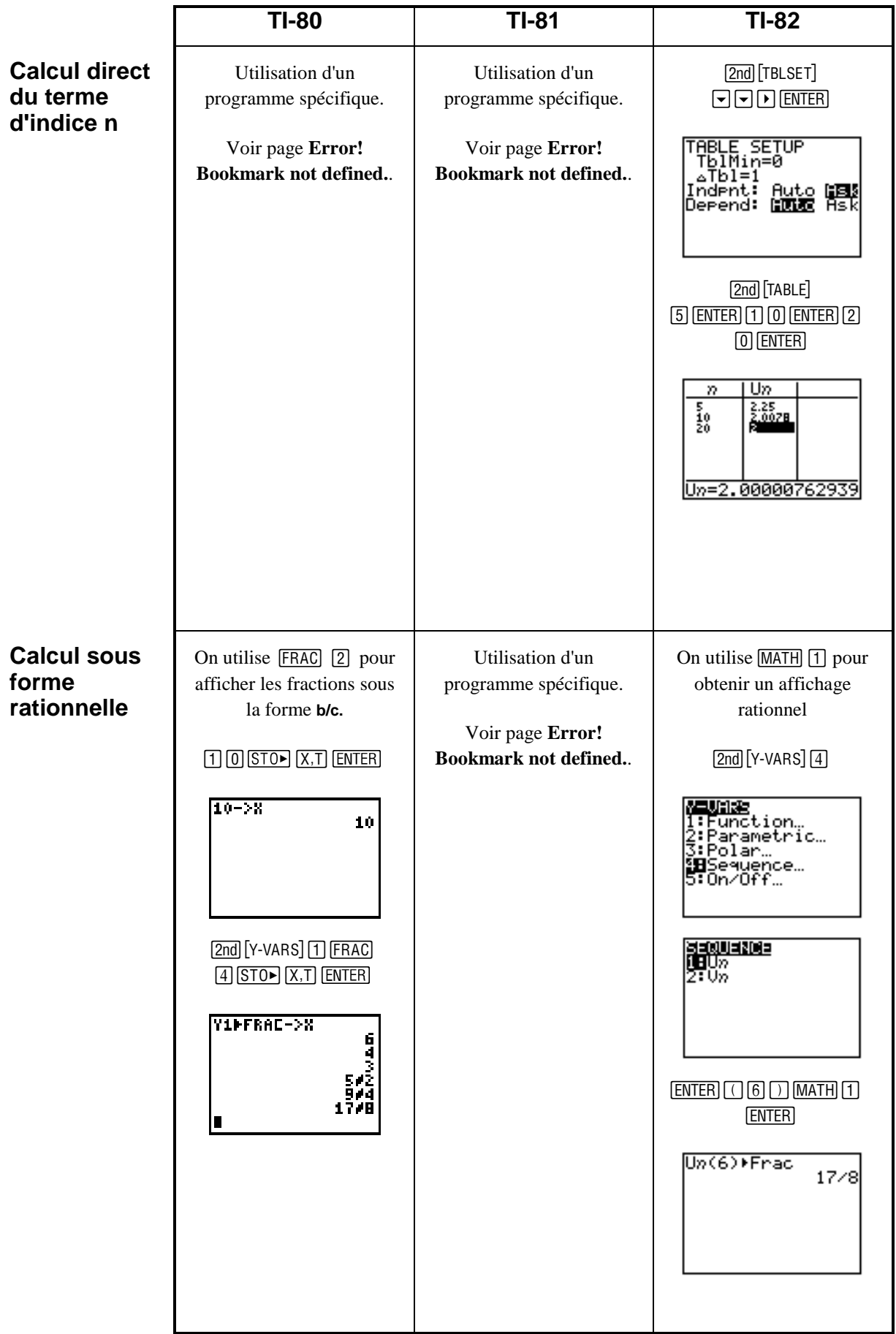

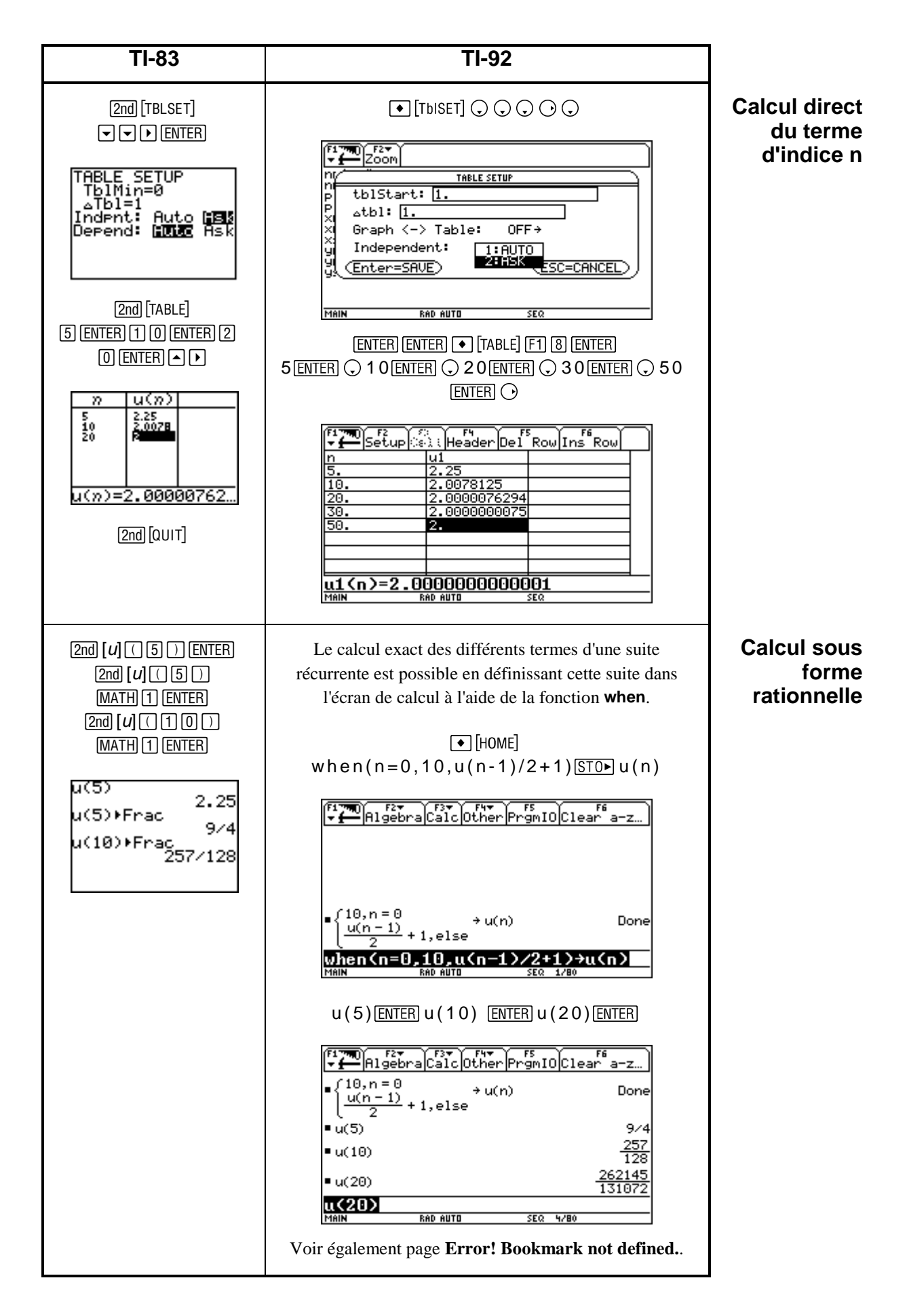

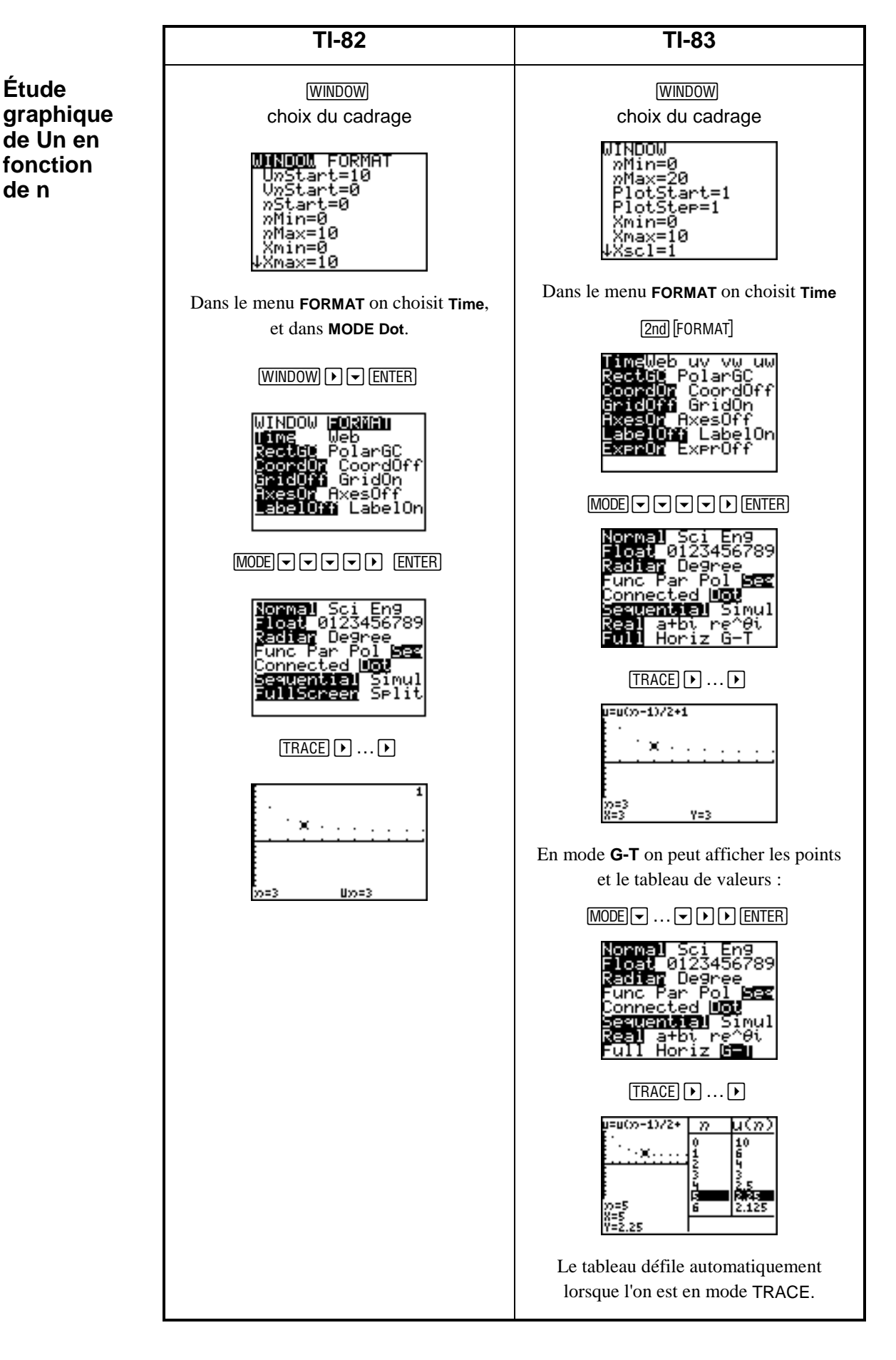

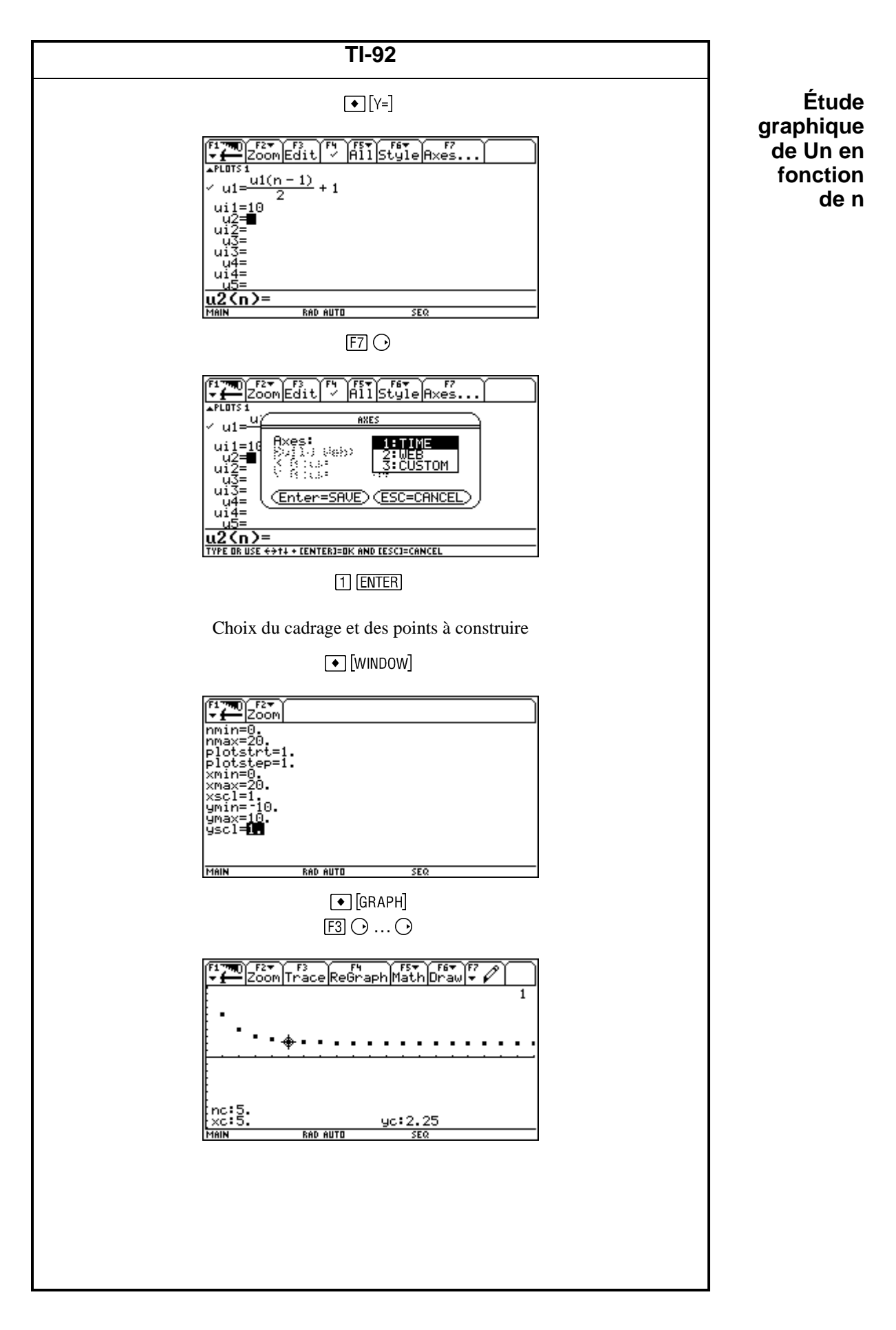

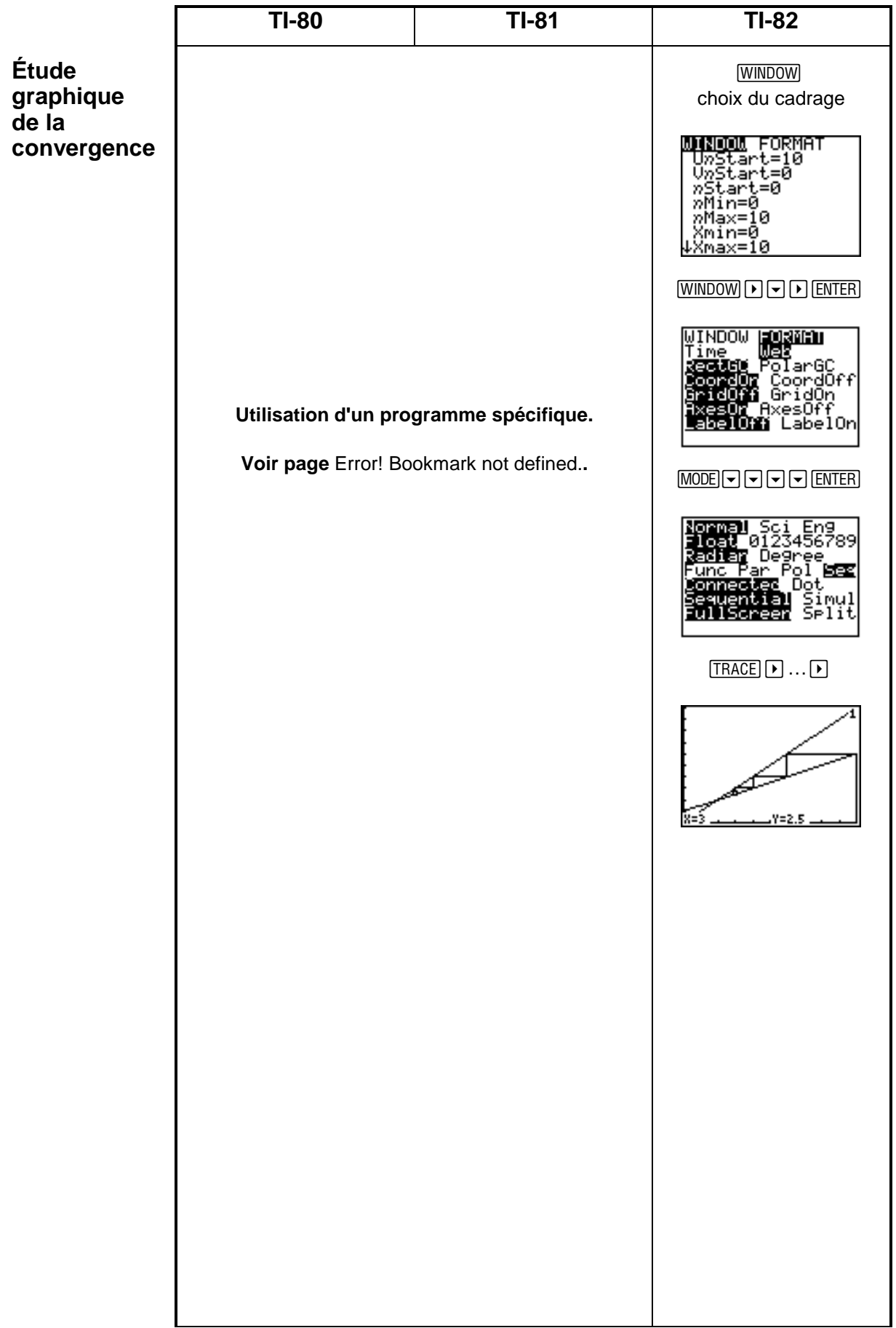

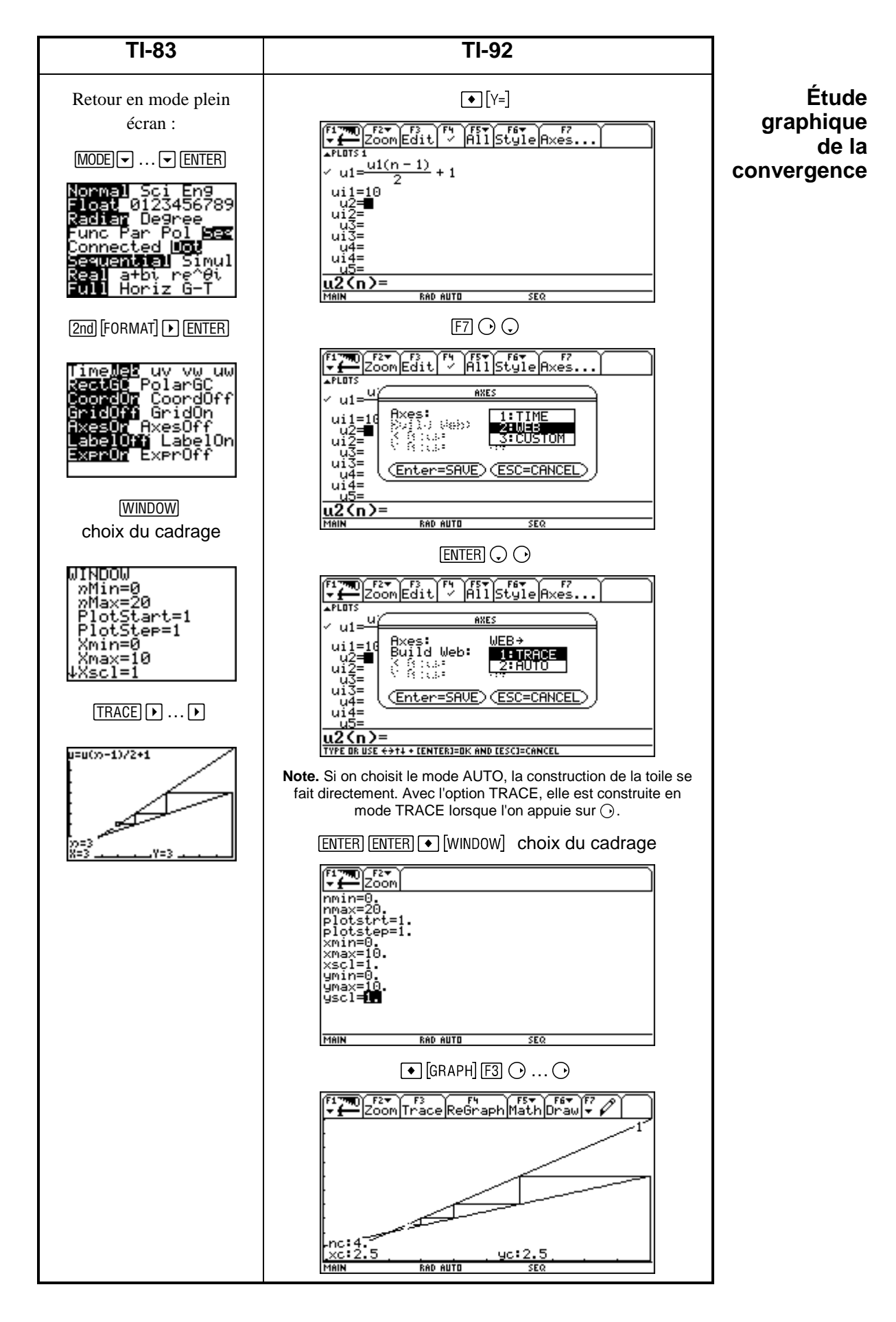

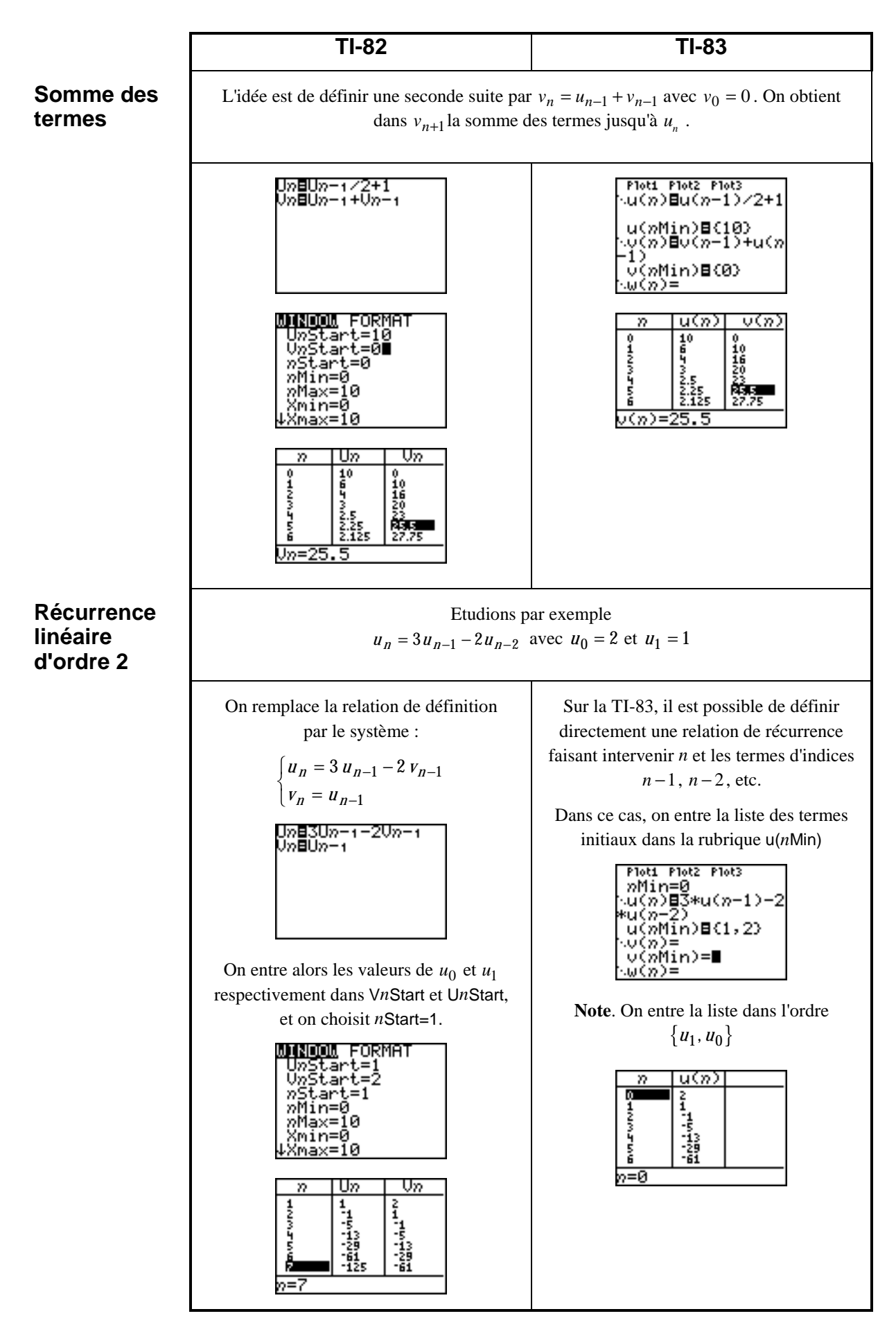

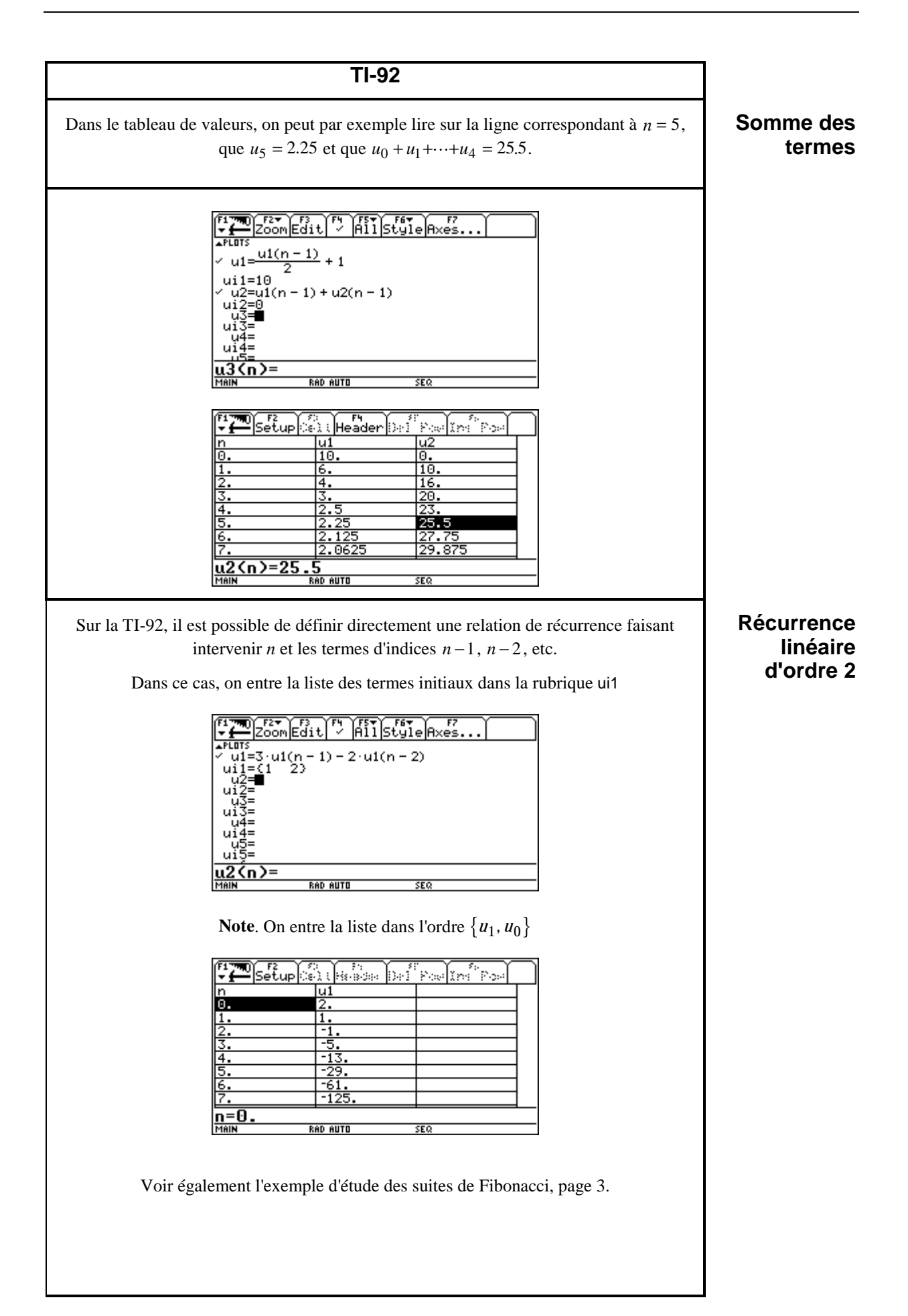